# Dépannage du flux des problèmes de connectivité du client Catalyst 9800  $\overline{\phantom{a}}$

## Table des matières

**Introduction** Conditions préalables **Topologie** Sorties génériques à collecter auprès du WLC Sorties spécifiques du WLC pour MAC client concret@ Journaux avancés du WLC et du point d'accès pour MAC client concret@ Journaux du WLC : Journaux du point d'accès Liste de toutes les commandes Liste de toutes les commandes du WLC Liste de toutes les commandes du point d'accès

# Introduction

Ce document décrit une approche systématique et une liste de commandes à collecter pour dépanner les problèmes de connectivité du client 9800 :

# Conditions préalables

Cisco vous recommande de prendre connaissance des rubriques suivantes :

Connaissances de base du contrôleur Cisco WLC 9800 Connaissance de base des points d'accès Cisco Wave2 et/ou 11AX

### Topologie

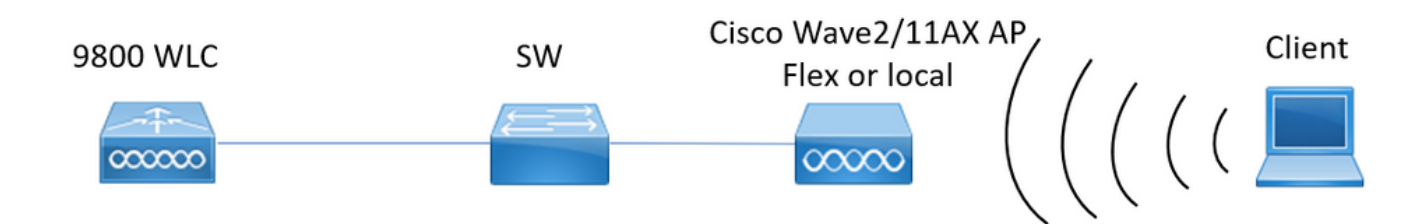

# Sorties génériques à collecter auprès du WLC

0.- Activez les horodatages d'invite term exec pour avoir une référence temporelle pour toutes

les commandes.

1.- Nous pouvons commencer à vérifier le nombre de clients, la distribution des états des clients et les clients exclus.

show wireless summary !!Nombre total d'applications et de clients

show wireless exclusion list !!Si un client est considéré comme exclu

show wireless exclusionlist client mac-address MAC@ !!Pour plus d'informations sur les clients concrets exclus.

2.- Ensuite, nous pouvons identifier les clients qui ne sont pas en état d'exécution. Collectez ces sorties plusieurs fois et identifiez les clients ne changeant pas d'état, coincé dans l'authentification, l'apprentissage, ...

Nous pouvons également vérifier les statistiques et les suppressions d'un SSID concret. show wireless cli summary | ex\_Run\_ !!Identifier l'adresse MAC du client qui ne change pas d'état

show wireless stats client detail !!Vérifiez les compteurs pour les erreurs et les échecs globaux, les retransmissions et les informations sur les clients webauth. Ici, nous pouvons également vérifier la distribution du client (show wireless stats client detail | i

Authentification|Mobilité IIP Learn |Webauth Pending|Run |Suppression en cours) show wlan name WLAN-NAME client stats !!Vérifiez les compteurs d'état des clients par SSID pour identifier si le problème n'apparaît que dans un seul SSID concret.

3.- Vérifiez l'attribution d'adresses IP pour les clients, recherchez les adresses incorrectes ou l'apprentissage d'adresses statiques inattendu, les VLAN marqués comme sales en raison de l'absence de réponse du serveur DHCP, ou les paquets abandonnés dans le SISF qui gère DHCP/ARP

show wireless device-tracking database ip !! Vérifiez par ip et voyez comment l'apprentissage d'adresse s'est produit :

show wireless device-tracking database mac !! Vérifier par mac et voir le VLAN auquel le client est affecté

show wireless vlan details !!Vérifiez que le vlan n'est pas marqué comme sale en raison de pannes DHCP

show wireless device-tracking feature drop !!Drops in SISF

4.- Vérifiez l'intégrité RF du client, le temps de disponibilité tx/rx et les tentatives pour identifier les clients avec un RSSI incorrect et de nombreuses tentatives. show wireless stats client summary

5.- Classification des dispositifs. Identifier le type de clients connectés et s'il y a un problème de classification avec certains clients.

#### show wireless client device summary

6.- Recherchez les erreurs prédéfinies et les raisons inattendues de suppression du client. Collectez ces résultats plusieurs fois et identifiez les échecs/suppressions inattendus. show wireless stats trace-on-failure | ex : 0 show wireless stats client delete reason | ex : 0

7.- Une fois identifié des raisons de suppression inattendues essayons d'identifier le client mac-addressé face à cette raison de suppression concrète. Dépannage proactif. show logging profile wireless | i DELETE !!Rechercher l'adresse MAC du client correspondant à une raison de suppression inattendue.

## Sorties spécifiques du WLC pour MAC client concret@

8.- Obtenez des détails sur un client concret :

show wireless client mac MAC@ detail

show wireless client mac MAC@ mobility history !!Vérifier les événements d'itinérance.... show wireless client mac MAC@ stats mobility !!Vérifier le nombre d'itinérance pour le client intra/inter wncd

9.- Cochez la case always-on-tracing pour ce client. Identifiez les étapes qui conduisent à la raison de la suppression.

show logging profile wireless start last 1 hours filter mac MAC@ to-file

bootflash:Always\_on\_tracing\_MAC@.log !! la date de début de la dernière heure peut être modifiée pour correspondre à l'émission du client.

10.- Collectez tous les détails pour le client à l'aide des commandes show tech wireless pour le client et pour le plan de données client :

show tech wireless client mac-address MAC@ show tech wireless datapath client mac-address MAC@

## Journaux avancés du WLC et du point d'accès pour MAC client concret@

11.- Si avec les sorties précédentes la cause racine n'a pas pu être identifiée, alors nous devons collecter ra trace et les captures de paquets du client pour identifier la cause racine sur l'événement suivant.

### Journaux du WLC :

!! Activez ra-trace pour AP en utilisant le monitor-time par défaut est 1800s l'augmenter à max au cas où vous ne savez pas quand AP se déconnecte.

debug wireless mac <Client\_MAC> internal monitor-time 2085978494 !!Utilisation du point d'accès radio mac pour capturer les traces avec niveau détaillé à partir du WLC. Le réglage du temps nous permet d'activer les traces pendant 24 jours maximum !!Reproduire

no debug wireless mac <Client\_MAC> internal monitor-time 2085978494

!!WLC génère un fichier ra\_trace avec Client\_info, commande pour vérifier si le fichier ra\_trace est généré.

#### dir bootflash: | i ra\_trace

!!Captures intégrées filtrées par l'adresse MAC du client dans les deux directions et dotées d'une mémoire tampon circulaire pour garantir que nous obtenons les dernières captures au cas où la mémoire tampon dépasserait 100 millions. Filtre mac interne du client disponible après 17.1

Capture de moniteur MYCAP clear capture de moniteur MYCAP interface Po1 les deux Taille de la mémoire tampon MYCAP de capture de moniteur 100 MYCAP match any capture de moniteur

#### surveillance capture MYCAP interne mac CLIENT\_MAC@ capture de moniteur MYCAP start !!Reproduire capture de moniteur arrêt MYCAP capture de moniteur MYCAP export flash:|tftp:|http:.../filename.pcap

#### Journaux du point d'accès

show tech !! Collectez show tech pour avoir tous les détails de configuration et les statistiques client pour le point d'accès.

terme mon !!De Base debug client MAC@

!!L'option consiste à utiliser le dépannage efficace des clients : [https://developer.cisco.com/docs/wireless-troubleshooting-tools/#9800-guestshelleem-scripts-](https://developer.cisco.com/docs/wireless-troubleshooting-tools/#9800-guestshelleem-scripts-9800-guestshelleem-scripts)[9800-guestshelleem-scripts](https://developer.cisco.com/docs/wireless-troubleshooting-tools/#9800-guestshelleem-scripts-9800-guestshelleem-scripts)

### Liste de toutes les commandes

### Liste de toutes les commandes du WLC

```
term exec prompt timestamps
show wireless summary
show wireless exclusionlist
show wireless exclusionlist client mac-address MAC@
show wi cli summary | ex _Run_
show wireless stats client detail | i Authenticating|Mobility__|IP Learn__|Webauth
Pending|Run__|Delete-in-Progress
show wireless stats client detail
show wireless device-tracking database ip
show wireless device-tracking database mac
show wireless vlan details
show wireless device-tracking feature drop
show wireless stats client summary
show wireless client device summary
show wireless stats trace-on-failure | ex : 0
show wireless stats client delete reasons | ex _:_0
show logging profile wireless | i DELETE
show wireless client mac MAC@ detail
show wireless client mac MAC@ mobility history
show wireless client mac MAC@ stats mobility
show logging profile wireless start last 1 hours filter mac MAC@ to-file
bootflash:Always_on_tracing_MAC@.log
show tech wireless client mac-address MAC@
show tech wireless datapath client mac-address MAC@
debug wireless mac <Client_MAC> internal monitor-time 2085978494
```
### Liste de toutes les commandes du point d'accès

debug client MAC@

### À propos de cette traduction

Cisco a traduit ce document en traduction automatisée vérifiée par une personne dans le cadre d'un service mondial permettant à nos utilisateurs d'obtenir le contenu d'assistance dans leur propre langue.

Il convient cependant de noter que même la meilleure traduction automatisée ne sera pas aussi précise que celle fournie par un traducteur professionnel.